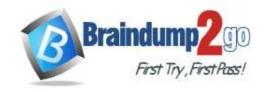

> Vendor: Microsoft

> Exam Code: AI-102

- **Exam Name: Microsoft Security Operations Analyst**
- ➤ New Updated Questions from <u>Braindump2go</u> (Updated in <u>July/2021</u>)

### Visit Braindump2go and Download Full Version AI-102 Exam Dumps

### **QUESTION 36**

Your app must interpret a command to book a flight to a specified city, such as 揃ook a flight to Paris.?How should you model the city element of the command?

- A. As an intent.
- B. As an utterance.
- C. As an entity

Answer: C Explanation:

The city is an entity to which the intent (booking a flight) should be applied.

### QUESTION 37

Note: This question is part of a series of questions that present the same scenario. Each question in the series contains a unique solution that might meet the stated goals. Some question sets might have more than one correct solution, while others might not have a correct solution.

After you answer a question in this section, you will NOT be able to return to it. As a result, these questions will not appear in the review screen.

You develop an application to identify species of flowers by training a Custom Vision model.

You receive images of new flower species.

You need to add the new images to the classifier.

Solution: You add the new images, and then use the Smart Labeler tool.

Does this meet the goal?

A. Yes

B. No

# Answer: B Explanation:

The model need to be extended and retrained.

Note: Smart Labeler to generate suggested tags for images. This lets you label a large number of images more quickly when training a Custom Vision model.

### **QUESTION 38**

Note: This question is part of a series of questions that present the same scenario. Each question in the series contains a unique solution that might meet the stated goals. Some question sets might have more than one correct solution, while others might not have a correct solution.

After you answer a question in this section, you will NOT be able to return to it. As a result, these questions will not appear in the review screen.

You develop an application to identify species of flowers by training a Custom Vision model.

AI-102 Exam Dumps AI-102 Exam Questions AI-102 PDF Dumps AI-102 VCE Dumps

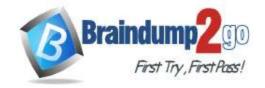

**One Time!** 

You receive images of new flower species.

You need to add the new images to the classifier.

Solution: You add the new images and labels to the existing model. You retrain the model, and then publish the model. Does this meet the goal?

A. Yes

B. No

# Answer: A Explanation:

The model needs to be extended and retrained.

### **QUESTION 39**

Note: This question is part of a series of questions that present the same scenario. Each question in the series contains a unique solution that might meet the stated goals. Some question sets might have more than one correct solution, while others might not have a correct solution.

After you answer a question in this section, you will NOT be able to return to it. As a result, these questions will not appear in the review screen.

You develop an application to identify species of flowers by training a Custom Vision model.

You receive images of new flower species.

You need to add the new images to the classifier.

Solution: You create a new model, and then upload the new images and labels.

Does this meet the goal?

A. Yes

B. No

# Answer: B Explanation:

The model needs to be extended and retrained.

### **QUESTION 40**

You require to add a multi-turn context for a question in an existing knowledge base. How can you achieve that?

- A. Enable Active Learning for the knowledge base.
- B. Add alternative phrasing to the question.
- C. Add a follow-up prompt to the question.

# Answer: C Explanation:

To add a multi-turn context to a question, define a follow-up prompt.

### **QUESTION 41**

How can you enable a conversational customer support solution through both email and web chat?

- A. Create a bot for web chat. Send an automated response to email, directing users to web chat.
- B. Create a bot for email, and a second bot for web chat.
- C. Create a single bot and deliver it through both web chat and email channels.

# Answer: C Explanation:

You can create a single bot and connect it to multiple channels, including web chat and email.

### **QUESTION 42**

With which visual feature you can generate appropriate caption for images using computer vision service?

AI-102 Exam Dumps AI-102 Exam Questions AI-102 PDF Dumps AI-102 VCE Dumps

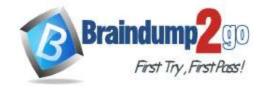

**One Time!** 

- A. Tags.
- B. Description.
- C. Category.

### Answer:

### **Explanation:**

To generate a caption, include the Description visual feature in your analysis.

### **QUESTION 43**

**Drag and Drop Question** 

You have 100 chatbots that each has its own Language Understanding model.

Frequently, you must add the same phrases to each model.

You need to programmatically update the Language Understanding models to include the new phrases.

How should you complete the code? To answer, drag the appropriate values to the correct targets. Each value may be used once, more than once, or not at all. You may need to drag the split bar between panes or scroll to view content. NOTE: Each correct selection is worth one point.

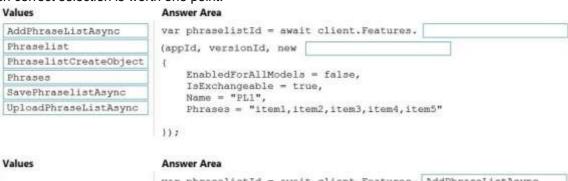

### Answer:

| Values                | Answer Area                                                             |                    |  |
|-----------------------|-------------------------------------------------------------------------|--------------------|--|
|                       | var phraselistId = await client.Features.                               | AddPhraseListAsync |  |
| Phraselist            | (appld, versionId, new PhraselistCreateOb                               | ject               |  |
|                       | 1                                                                       |                    |  |
| Phrases               | EnabledForAllModels = false,<br>IsExchangeable = true,<br>Name = "PL1", |                    |  |
| SavePhraselistAsync   |                                                                         |                    |  |
| UploadPhraseListAsync | Phrases = "item1, item2, item3, item4, ite                              | em5"               |  |

### **Explanation:**

Box 1: AddPhraseListAsync Example: Add phraselist feature

var phraselistId = await client.Features.AddPhraseListAsync(appld, versionId, new PhraselistCreateObject {

EnabledForAllModels = false,

IsExchangeable = true,

Name = "QuantityPhraselist",

Phrases = "few,more,extra"

});

Box 2: PhraselistCreateObject

Reference:

https://docs.microsoft.com/en-us/azure/cognitive-services/luis/client-libraries-rest-api

### **QUESTION 44**

**Drag and Drop Question** 

You plan to use a Language Understanding application named app1 that is deployed to a container.

App1 was developed by using a Language Understanding authoring resource named lu1.

App1 has the versions shown in the following table.

**One Time!** 

| Version | Trained date | Published date |
|---------|--------------|----------------|
| V1.2    | None         | None           |
| V1.1    | 2020-10-01   | None           |
| V1.0    | 2020-09-01   | 2020-09-15     |

You need to create a container that uses the latest deployable version of app1.

Which three actions should you perform in sequence? To answer, move the appropriate actions from the list of actions to the answer area and arrange them in the correct order. (Choose three.)

### Actions **Answer Area**

Run a container that has version set as an environment variable.

Export the model by using the Export as JSON option.

Select v1.1 of app1.

Run a container and mount the model file.

Select v1.0 of app1.

Export the model by using the Export for containers (GZIP) option.

Select v1.2 of app1.

Answer:

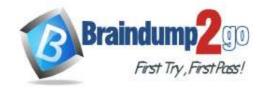

One Time!

### Actions

Run a container that has version set as an environment variable.

Export the model by using the Export as JSON option.

### **Answer Area**

Export the model by using the Export for containers (GZIP) option.

Select v1.1 of app1.

Run a container and mount the model file.

Select v1.0 of app1.

Select v1.2 of app1.

### **Explanation:**

Step 1: Export the model using the Export for containers (GZIP) option.

Export versioned app's package from LUIS portal

The versioned app's package is available from the Versions list page.

- 1. Sign on to the LUIS portal.
- 2. Select the app in the list.
- 3. Select Manage in the app's navigation bar.
- 4. Select Versions in the left navigation bar.
- 5. Select the checkbox to the left of the version name in the list.
- 6. Select the Export item from the contextual toolbar above the list.
- 7. Select Export for container (GZIP).
- 8. The package is downloaded from the browser.

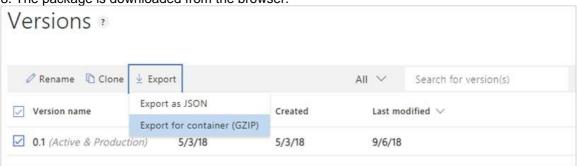

Step 2: Select v1.1 of app1.

A trained or published app packaged as a mounted input to the container with its associated App ID.

Step 3: Run a contain and mount the model file.

Run the container, with the required input mount and billing settings.

https://docs.microsoft.com/en-us/azure/cognitive-services/luis/luis-container-howto

### **QUESTION 45**

AI-102 Exam Dumps AI-102 Exam Questions AI-102 PDF Dumps AI-102 VCE Dumps

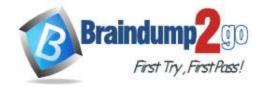

**One Time!** 

### **Hotspot Question**

You need to create a new resource that will be used to perform sentiment analysis and optical character recognition (OCR). The solution must meet the following requirements:

- Use a single key and endpoint to access multiple services.
- Consolidate billing for future services that you might use.
- Support the use of Computer Vision in the future.

How should you complete the HTTP request to create the new resource? To answer, select the appropriate options in the answer area.

NOTE: Each correct selection is worth one point.

### **Answer Area**

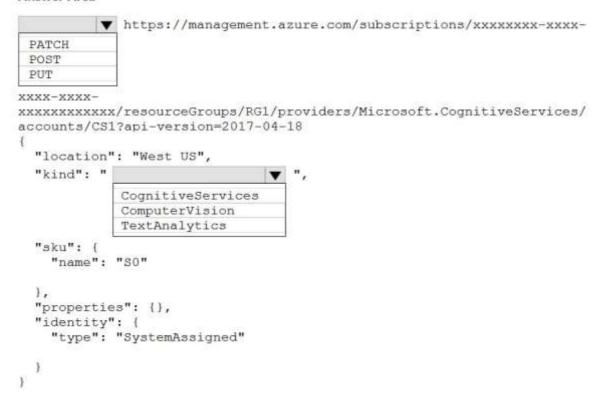

Answer:

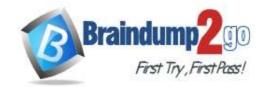

**One Time!** 

### **Answer Area**

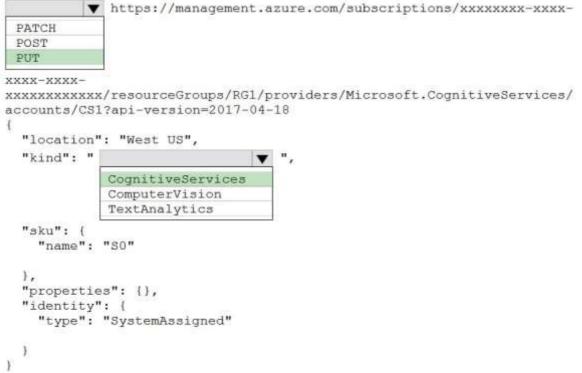

### **Explanation:**

Box 1: PUT

Sample Request: PUT https://management.azure.com/subscriptions/00000000-0000-0000-0000-0000000000/resourceGroups/test-rg/providers/Microsoft.DeviceUpdate/accounts/contoso?api- version=2020-03-01preview

Incorrect Answers:

PATCH is for updates.

Box 2: CognitiveServices

Microsoft Azure Cognitive Services provide us to use its pre-trained models for various Business Problems related to Machine Learning.

List of Different Services are:

- Decision
- Language (includes sentiment analysis)
- Speech
- Vision (includes OCR)
- Web Search

Reference:

https://docs.microsoft.com/en-us/rest/api/deviceupdate/resourcemanager/accounts/create https://www.analyticsvidhya.com/blog/2020/12/microsoft-azure-cognitive-services-api-for-ai-development/

### **QUESTION 46**

**Drag and Drop Question** 

You plan to use containerized versions of the Anomaly Detector API on local devices for testing and in on- premises datacenters.

You need to ensure that the containerized deployments meet the following requirements:

- Prevent billing and API information from being stored in the command-line histories of the devices that run the container.
- Control access to the container images by using Azure role-based access control (Azure

Which four actions should you perform in sequence? To answer, move the appropriate actions from the list of actions to the answer area and arrange them in the correct order. (Choose four.)

AI-102 Exam Dumps AI-102 Exam Questions AI-102 PDF Dumps AI-102 VCE Dumps

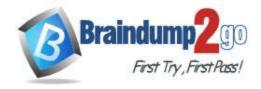

Actions

### **Braindump2go Guarantee All Exams 100% Pass**

**One Time!** 

NOTE: More than one order of answer choices is correct. You will receive credit for any of the correct orders you select.

**Answer Area** 

# Create a custom Dockerfile. Pull the Anomaly Detector container image. Distribute a docker run script. Push the image to an Azure container registry. Build the image. Push the image to Docker Hub.

### Answer:

# Actions Pull the Anomaly Detector container image. Create a custom Dockerfile. Push the image to an Azure container registry. Distribute a docker run script. Build the image. Push the image to Docker Hub.

### **Explanation:**

- Step 1: Pull the Anomaly Detector container image.
- Step 2: Create a custom Dockerfile
- Step 3: Push the image to an Azure container registry.

To push an image to an Azure Container registry, you must first have an image.

Step 4: Distribute the docker run script

Use the docker run command to run the containers.

Reference:

https://docs.microsoft.com/en-us/azure/container-registry/container-registry-intro

### **QUESTION 47**

**Hotspot Question** 

You plan to deploy a containerized version of an Azure Cognitive Services service that will be used for text analysis. You configure https://contoso.cognitiveservices.azure.com as the endpoint URI for the service, and you pull the latest version of the Text Analytics Sentiment Analysis container.

You need to run the container on an Azure virtual machine by using Docker.

How should you complete the command? To answer, select the appropriate options in the answer area.

NOTE: Each correct selection is worth one point.

### **Answer Area**

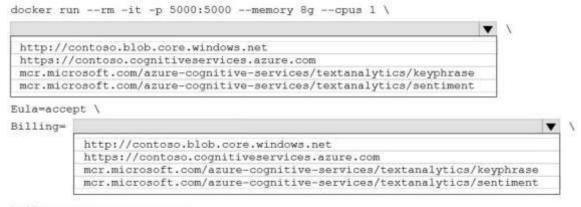

ApiKey-xxxxxxxxxxxxxxxxx

AI-102 Exam Dumps AI-102 Exam Questions AI-102 PDF Dumps AI-102 VCE Dumps

**Answer Area** 

# Braindump2go Guarantee All Exams 100% Pass

**One Time!** 

### Answer:

### 

ApiKey=xxxxxxxxxxxxxxxxx

### **Explanation:**

Box 1: mcr.microsoft.com/azure-cognitive-services/textanalytics/sentiment

To run the Sentiment Analysis v3 container, execute the following docker run command.

docker run --rm -it -p 5000:5000 --memory 8g --cpus 1 \

mcr.microsoft.com/azure-cognitive-services/textanalytics/sentiment \ Eula=accept \

Billing={ENDPOINT\_URI} \

ApiKey={API\_KEY} is the endpoint for accessing the Text Analytics API. https://<your-custom-subdomain>.cognitiveservices.azure.com

Box 2: https://contoso.cognitiveservices.azure.com

{ENDPOINT\_URI} is the endpoint for accessing the Text Analytics API: https://<your-custom-subdomain>.cognitiveservices.a The endpoint for accessing the Text Analytics API. zure.com Reference:

https://docs.microsoft.com/en-us/azure/cognitive-services/text-analytics/how-tos/text-analytics-how-to-install-containers?tabs=sentiment

### **QUESTION 48**

**Drag and Drop Question** 

You are developing a call to the Face API. The call must find similar faces from an existing list named employeefaces. The employeefaces list contains 60,000 images.

How should you complete the body of the HTTP request? To answer, drag the appropriate values to the correct targets. Each value may be used once, more than once, or not at all. You may need to drag the split bar between panes or scroll to view content.

NOTE: Each correct selection is worth one point.

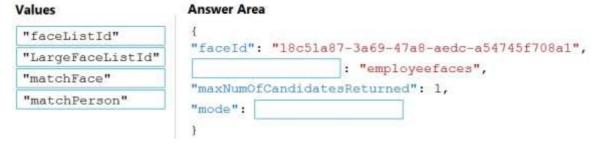

Answer:

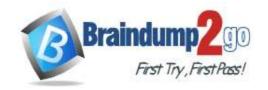

One Time!

| Values                     | Answer Area                                             |
|----------------------------|---------------------------------------------------------|
| "faceListId" "matchPerson" | {     "faceId": "18c51a87-3a69-47a8-aedc-a54745f708a1", |
|                            | "LargeFaceListId" : "employeefaces",                    |
|                            | "maxNumOfCandidatesReturned": 1,                        |
|                            | "mode": "matchFace"                                     |
|                            | }                                                       |

### **Explanation:**

Box 1: LargeFaceListID

LargeFaceList: Add a face to a specified large face list, up to 1,000,000 faces.

Note: Given query face's faceld, to search the similar-looking faces from a faceld array, a face list or a large face list. A "faceListId" is created by FaceList - Create containing persistedFaceIds that will not expire. And a "largeFaceListId" is created by LargeFaceList - Create containing persistedFaceIds that will also not expire.

Incorrect Answers:

Not "faceListId": Add a face to a specified face list, up to 1,000 faces.

Box 2: matchFace

Find similar has two working modes, "matchPerson" and "matchFace". "matchPerson" is the default mode that it tries to find faces of the same person as possible by using internal same-person thresholds. It is useful to find a known person's other photos. Note that an empty list will be returned if no faces pass the internal thresholds. "matchFace" mode ignores same-person thresholds and returns ranked similar faces anyway, even the similarity is low. It can be used in the cases like searching celebrity-looking faces. Reference:

https://docs.microsoft.com/en-us/rest/api/faceapi/face/findsimilar